FADEC Propeller Pitch

Software Version mth19.09

August 2019

Neueste Anleitung auf: www.tecnautic.com/public/fadec\_jet\_d\_mechanical.pdf

Anleitung für:

23 02 05J .. Box Typ-0: Propeller Pitch mechanisch, Gassignal elektronisch

## Index

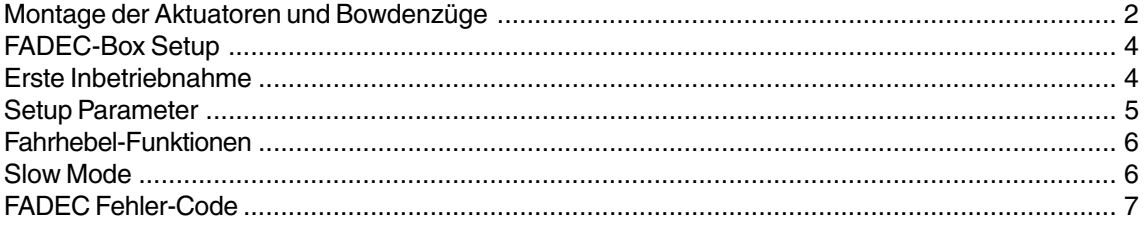

### Warnung

Nur geschulte und qualifizierte Fachleute dürfen die Verantwortung für die Installation des FADEC-Systems übernehmen. Nur sie kennen die potentiellen Gefahren für Mensch und Gut, welche mit dem Ausfall des Systems und dem einhergehenden Verlust der Manövrierfähigkeit entstehen können, und nur sie wissen über die anzuwendenden Vorschriften und Gesetze Bescheid.

# <span id="page-1-0"></span>Montage der Aktuatoren und Bowdenzüge

### Auspacken der Aktuatoren

Montieren Sie die Bowdenzug-Halterungen wie gezeigt. Wählen Sie die Höhe der Halterung derart, dass der Bowdenzug durch die Bewegung des Aktuators möglichst wenig gebogen wird.

### Warnung 1:

**!**

Halten Sie immer einen ausreichenden Sicherheitsabstand vom Aktuator, wenn er elektrisch angeschlossen ist. Die Kurbel kann durch ihre Bewegung zu schweren Verletzungen führen. Der Monteur ist verantwortlich, dass sich niemand einem Aktuator im Betrieb gefährlich nähern kann.

### Warnung 2:

Die Aktuatoren dürfen NICHT direkt an eine Stromquelle angeschlossen werden (um sie eventuell zu testen). Das würde die internen Sensoren verstellen und könnte die Installation komplizierter machen.

### Warnung 3:

Niemals einen Aktuator (direkt) an mehr als 12 Volt anschliessen. Beschädigungsgefahr!

### Warnung 4:

Während der Installationsdauer soll die rote Mutter (Quick Disconnect) geöffnet bleiben, sodass die Kurbel vom Motor gelöst ist.

### Warnung 5:

Nur geschulte und qualifizierte Fachleute können die Verantwortung für die Installation des FADEC-Systems übernehmen. Nur sie kennen die potentiellen Gefahren für Mensch und Gut, welche mit dem Ausfall des Systems und dem einhergehenden Verlust der Manövrierfähigkeit entstehen können, und nur sie wissen über die anzuwendenden Vorschriften und Gesetze Bescheid.

### Montage der Aktuatoren

Die Aktuatoren sind oben und seitlich abgedichtet, trotzdem ist es zwingend, sie an einem Ort zu montieren, an dem sie weder überflutet noch besprüht werden.

Eine Arbeitstemperatur unter 60 Grad Celsius wird empfohlen.

Die FADEC-Box sollte so nah wie möglich bei den Aktuatoren montiert werden, um die Störabstrahlung klein zu halten. Ganz wichtig ist es, dass die elektrischen Kabel nicht mit heissen Maschinenteilen in Berührung kommen können.

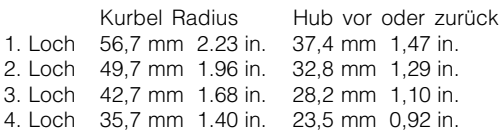

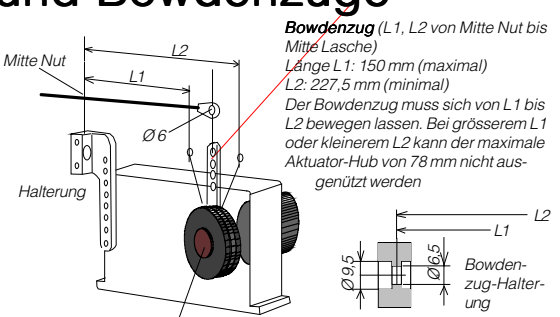

Schnell-Verschluss: dieser muss während der Installation offen bleiben, ausser zum Messen der benötigten Länge der Bowdenzüge. Die Aktuatoren für Gas und Umkehrschub sind verschieden markiert. Innen haben sie unterschiedliche Sensor-Verdrahtung.

Der Propeller-Aktuator (PITCH) wird in NEUTRAL-Stellung geliefert. Die Stellung kann später noch angepasst werden.

### Bowdenzug am Pitch-Aktuator

Stellen Sie sicher, dass der Aktuator elektrisch nicht angeschlossen ist, oder dass die FADEC-Box stromlos ist.

Jetzt dreht man bei geöffneter Quick-Disconnect-Mutter (rot) die lose Aktuator-Kurbel senkrecht nach oben, und fixiert sie mit der Mutter. Die Kurbel muss dabei sauber in der Nut des Aktuatorflansches sitzen.

Der Aktuator-Flansch ist mit einem schwarzen Strich markiert. Diese Markierung liegt oben, wenn der Aktuator auf NEUTRAL steht.

Falls sich die Markierung an einer anderen Stelle befindet, muss der Aktuator zunächst in die NEUTRAL-Stellung gefahren werden. Dazu muss der Aktuator (bei geöffnetem Quick-Disconnect) elektrisch nach Schema angeschlossen werden. Stellen Sie den Fahrhebel auf NEU-TRAL (in die mittlere Raste) und drücken Sie die THR-Taste. Der Aktuator-Flansch sollte sich jetzt in die NEUTRAL-Position bewegen (mit dem schwarzen Strich oben liegend). Ist dies nicht der Fall, muss ein Initialisierungs-Zyklus eingeleitet werden, indem man "Ac"=01 setzt, wie auf Seite 8 beschrieben. Anschliessend muss der Strom wieder abgeschaltet, und die Kurbel senkrecht fixiert werden.

Nun wird der Bowdenzug am Aktuator angeschlossen. Verwenden Sie vorerst das äusserste Loch an der Kurbel. Das ergibt einen Weg von 62 mm von NEUTRAL bis FWD max. (bei einer Einstellung von A5=45 für den Vorwärts-Weg).

Dann wird der Bowdenzug auch am Pitch-Hebel des Getriebes angeschlossen. Die Hebellänge ist so zu wählen, dass der Hub des Aktuators ausreicht.

Falls der Hebel am Pitch-Mechanismus bei angeschlossenem Bowdenzug nicht auf Schub Null steht, kann die NEUTRAL-Stellung des Aktuators später angepasst werden.

Lösen Sie jetzt die rote Mutter. Die Propeller-Verstellung muss sich sauber betätigen lassen, indem man die Aktuator-Kurbel von Hand bewegt.

Standard Situation: für VORWÄRTS muss der Aktuator am Bowdenzug ziehen (roter Draht an Klemme 7, schwarzer Draht an Klemme 8, im Setup wird A1=01 gesetzt).

Umgekehrte Situation: für VORWÄRTS muss der Aktuator am Bowdenzug schieben (roter Draht an Klemme 8, schwarzer Draht an Klemme 7, im Setup wird A1=00 gesetzt).

Einstellung des Hubes: in einem späteren Schritt wird der Aktuatorweg VORWÄRTS mit A5, RÜCKWÄRTS mit A6 eingestellt.

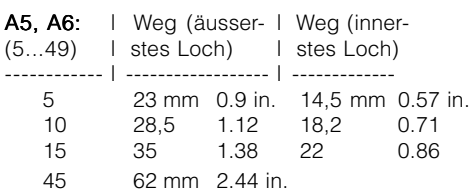

### Schub Null (neutralisiert) einstellen

Der Schubumkehr-Aktuator (Pitch) wird im Setup bei laufender Maschine durch Modifikation von "A\_:32" auf Schub Null eingestellt. Dabei muss der Fahrhebel im SLOW-Mode auf Neutral stehen. Ein geänderter Wert von "A: " wird erst nach dem Schalten wirksam. Ein grösserer Wert von A\_ ergibt mehr Vorwärts-Schub. Für eine sehr grosse Verschiebung ist eventuell die Länge des Bowdenzuges anzupassen.

### Drehzahl im SLOW-Mode

Nur wenn A0=01 ist und das elektronische Gas-Signal der DADEC-Box verwendet wird: Beim Umschalten der THR-Taste von NORMAL auf SLOW-Mode kann die Drehzahl automatisch erhöht werden. Die Zunahme ist mit A8 einstellbar. Eine Änderung von A8 wird erst nach dem Schalten wirksam.

### Erste elektrische Inbetriebnahme mit neuen Bowdenzügen

Öffnen Sie den Schnellverschluss (rote Mutter) an den Aktuatoren. Überzeugen Sie sich, dass alle Aktuatordrähte korrekt an der FADEC-Box angeschlossen sind. Die Stromversorgung der FADEC-Box muss eingeschaltet sein.

Alle übrigen Boxen (Autopilot-, FADEC- und Thruster-Boxen) müssen temporär vom CAN-Bus getrennt werden oder stromlos sein. Auf einem AP-Display wird "A5" in der AP-Konfiguration aufgerufen.

An einer Fahrhebel-Station wird die THR-Taste gedrückt. Die THR-Diode sollte ab dann ständig leuchten.

Schieben Sie den Fahrhebel in die VORWÄRTS-Raste. Der Flansch des Propeller-Aktuators dreht sich dabei in die VORWÄRTS-Position (bei loser Kurbel).

Dann wird kontrolliert, ob man in der vorderen und hinteren Endposition des Fahrhebels an den Aktuatoren die losen Kurbeln mit den roten Muttern sauber in der Nut des Flan-

### Aktuator Null-Lage mechanisch einstellen

An den Aktuatoren kann die "Null"-Position auch mechanisch eingestellt werden, wenn die Verstellmöglichkeit am Bowdenzug oder im Setup nicht ausreicht.

Zuerst wird die runde Potentiometer-Abdeckhaube durch Lösen der drei Imbus-Schrauben entfernt. Ein 2,5 mm Innensechskant Schlüssel ist erforderlich.

Nach Entfernen der Haube sind drei Einstellschrauben sichtbar, die das Potentiometer festhalten. Für den ersten Versuch wird empfohlen, die roten Muttern an beiden Aktuatoren zu öffnen.

Beim Propeller-Aktuator: Stellen Sie den aktivierten Fahrhebel auf NEUTRAL und SLOW-Modus (THR-Diode blinkt), dann löst man (ein wenig!) die drei Einstellschrauben des Potentiometers. Jetzt lässt sich das Potentiometer drehen. Eine geänderte Einstellung wird nach dem ersten Schalten wirksam. Danach werden die drei Einstellschrauben des Potentiometers wieder festgezogen und die Haube aufgesetzt. Der O-Ring unter der Haube sollte nicht vergessen werden.

WARNUNG: Die "Erste elektrische Inbetriebnahme mit neuen Bowdenzügen" muss wiederholt werden, wenn das Potentiometer verstellt wurde, um die Aktuatorwege einzustellen.

<span id="page-3-0"></span>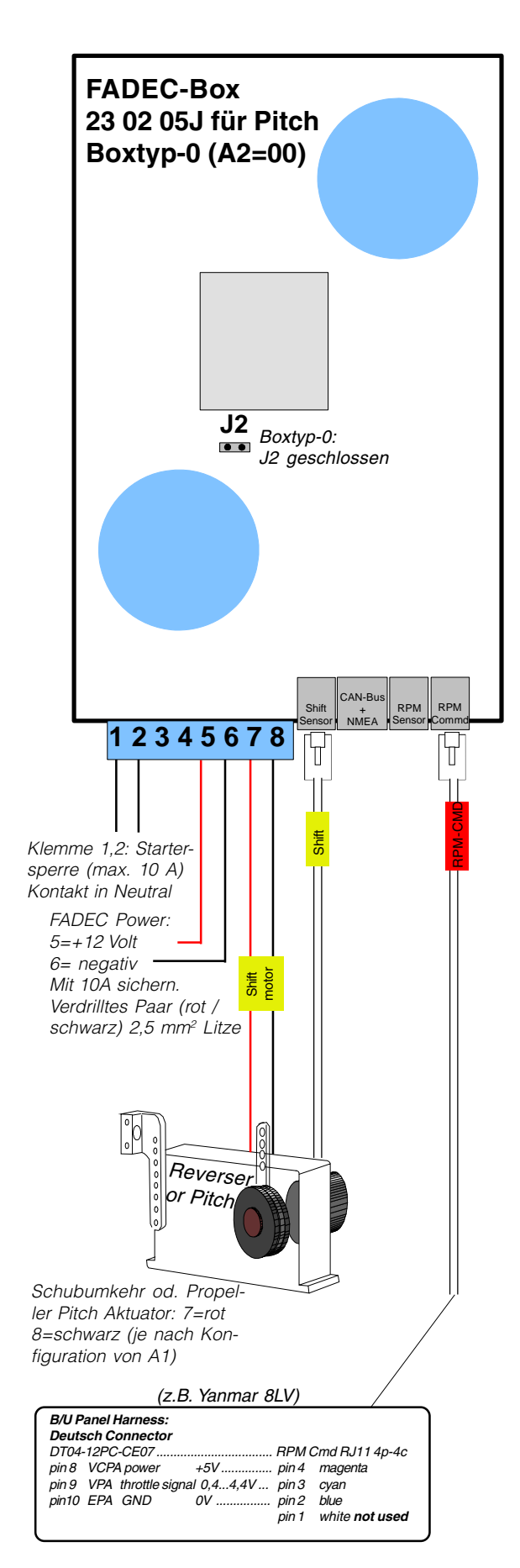

# Erste Inbetriebnahme Erste Inbetriebnahme FADEC-Box Setup

Das FADEC-Setup kann an jedem Autopilot-Display erfolgen. Vorher müssen alle Autopilot-Driveboxen, die Thruster-Boxen und weitere FADEC-Boxen vom CAN-Bus getrennt werden.

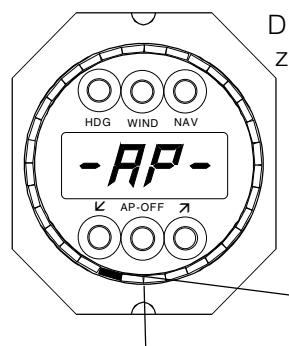

Die FADEC-BOX muss zum Konfigurieren am Strom und am CAN-Bus angeschlossen sein. Keine Aktuator-LED bedeutet "keine Verbindung mit der Box".

> LED-Anzeige der Stellung des Gas-**Aktuators**

### 1. AP-Konfigurations-Modus am Display aufrufen

1. Die beiden äusseren Tasten gedrückt halten.

2. Die mittlere Taste 4 Mal kurz drücken.

3. Alle Tasten loslassen.

Null-Stellung

4. Mit der mittleren Taste bis "AP" weiterblättern.

2. Linke untere Taste ein Mal drücken. Es erscheint der Parameter "A0:00" oder "A0:01". Der Wert von A0 oder A1 darf nicht unabsichtlich verändert werden, indem die linke oder rechte Taste (nochmals) gedrückt wird.

3. Mit der unteren mittleren Taste gelangt man zu den weiteren Parametern A1, A2 und so weiter. Die Bedeutung ist auf der folgenden Seite erklärt. Jedoch sollten die Werte des mitgelieferten Schemas nicht verändert werden, ausser zur Einstellung bei der "ersten Inbetriebnahme".

**Non-standard Speed Limite für den SLOW Mode:** spez. Version bestellen. Auf ROM Adresse 0007 wird die speed geschrieben, z.B. 64h für 10 kn.

# <span id="page-4-0"></span>**Setup Parameter**

Es gibt zwei Gruppen von Parametern. Die Umschaltung erfolgt mit A9.

- A0:01 Im SLOW Mode proportionale Propeller Pitch Steuerung für die ersten 25% Weg des Fahrhebels. Danach Anstieg des elektronischen Gas-Signals.
- A0:00 Propeller Pitch Steuerung über den gesamten Hebelweg. Externes Gas-Signal erforderlich.
- A1:01 (00 oder 01) Bestimmt den Drehsinn des Schubumkehr-Aktuators. Die normale Einstellung ist A1=01. Dann wird für VORWÄRTS am Kabel gezogen, und für die Motordrähte gilt rot an Klemme 7, schwarz an 8 (umgekehrt bei A1=00!)
- A2:00 Nur Boxtyp 00.
- A3:01 Zuordnung der Box zu Maschine-1 (backbord) oder Maschine-2 (steuerbord). Falls nur eine Maschine vorhanden ist, muss 01 eingestellt werden. A3=00 steht für einen Bug-Thruster, A3=03 für einen Heck-Querstrahler.
- A4:08? (04...16) Grösse der Drehzaldifferenz für seitwärts Schub im Joystick-, Speedoder Hover Mode (für Zweimotorige).
- A5:45? Propeller Pitch Limite für VORWÄRTS-Schub.
- A6:15? Propeller Pitch Limite für RÜCKWÄRTS-Schub.
- A7:53 (25...64) Gas-Signal
- A8:10? Mit A8=00...21 wird die Drehzahl im SLOW-Mode erhöht. Für reine Propeller Pitch Steuerung (A0=00) muss A8=00 bleiben!
- A9:06? -- A9 bestimmt die Schubstärke in Längsrichtung im Speed-, Anker- und Hover Mode (A9=06..16).

-- A9 ist auch ein Schalter: mit A9=00 werden die Parameter mit Stern (A0\* bis A8\*) angezeigt.

AA:25? **1) Für "Nur Pitch", wenn A0=00 ist:** AA bestimmt die Propeller-Steigung in der vorwärts oder rückwärts Raste des Fahrhebels. Weiters wird auch im SLOW Mode die Pitch-Limite bei weiterem Anschieben des Hebels definiert, innerhalb A5, A6.

**2) A0=01** .. AA setzt die Pitch Limite im SLOW Mode und den Beginn des Anstiegs des elektron. Gas-Signals

- A\_:32? (0...63) Damit wird die "Schub-Null" Stellung des Ptopellers eingestellt. Ein grösserer Wert ergibt mehr Vorwärts-Schub. Das Einstellen erfolgt im Slow-Mode bei laufender Maschine. Der Fahrhebel muss dabei auf Neutral stehen.
- Ac:00 Dient nur zum Ausrichten von "weggelaufenen" Aktuatoren. Vorsicht: zuerst müssen die roten Muttern am Aktuator geöffnet werden, damit sich der Flansch rundherum frei drehen kann (Aktuator-Arm beim Öffnen der Mutter stützen, damit das Getriebe des Aktuators nicht belastet wird). Dann kann ein Initialisierungs-Zyklus gestartet werden, indem man Ac=01 setzt. Dadurch fährt der Aktuator in die Nullstellung. Die schwarze Markierungslinie am Flansch muss danach oben liegen. Der Zyklus kann eine Minute dauern (wiederholen, falls nötig).

**!**

- A-:00 Damit wird der NMEA0183-Datenausgang der FADEC-Box definiert. A- =00 .. Testdaten (ASCII terminal) A- =01 .. Konfig. zu Kompass-Sonde  $A = 02$ .. HDM und VHW out  $(8 Hz)$ A- =03 .. VHW out (8 Hz) A- =04 .. simulierte Kompass-Daten
	- A- =05 .. CAN-Bus Isolator aktiv

Zweite Parameter-Gruppe: Die Parameter A0\* ... A8\* werden angezeigt, wenn A9=00 ist. Das Stern-Symbol (\*) erscheint nicht auf dem Display!

- **A0\*:01** Muss 01 sein
- **A1\*:00** Muss 00 sein
- A2\*:00 Muss 00 sein
- **A3\*:01** Muss 01 sein
- **A4\*:01** Muss 01 sein
- **A5\*:00** Muss 00 sein
- A6\*:02? 00..03 A6\*:02? Ruder-Unterstützung mittels differentiellem Schub auf zweimotorigen Schiffen, im Joystick-, Hover- und Speed-Mode.

Zur Info: nur Schuberhöhung, keine Reduktion, wenn gleichzeitig differentieller Schub für lateralen Schub verlangt wird.

- A7\*:01 Muss 01 sein
- A8\*:02? 00..06 Stellt den maximalen Joystick-Schub in Längsrichtung ein, entsprechend einer Fahrhebel-Stellung von 20 bis 85%. Das Resultat kann mit der Schub-Anzeige kontrolliert werden (En. 1) oder (En. 2)

# <span id="page-5-0"></span>Fahrhebel-Funktionen

## Aktivieren der Fahrhebel-Station

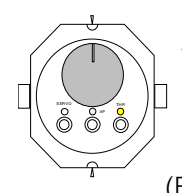

Ein kurzer Druck auf die THR-Taste aktiviert den (oder die) Fahrhebel. Die Maschine reagiert darauf sofort, entsprechend der Fahrhebelstellung, und die THR-LED (Fahrhebel-Diode, rechts) beginnt

zu leuchten.

Die Fahrhebel-Funktion wird unabhängig von der Funktion des FBW-Steuerrades aktiviert. Das FBW-Steuerrad wird mit der SERVO-Taste aktiviert.

Der vor der Übernahme an einer anderen Station vorhandene Fahrhebel-Betriebsmodus wird beibehalten. War zum Beispiel der linke Motor im Warmlauf-Modus und der rechte in Voraus-Fahrt, dann bleibt derselbe Zustand erhalten, sofern nicht die Fahrhebelstellung an der neuen Station etwas anderes bestimmt.

# Zweimotorige Station

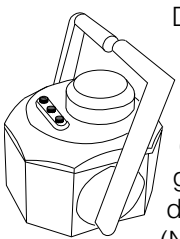

Der Status der linken Maschine (Nummer 1) wird durch Maschine #2

die linke Diode (SERVO-LED) angezeigt, der Status der rechten Maschine (Nummer 2) wird durch

die AP-Diode angezeigt.

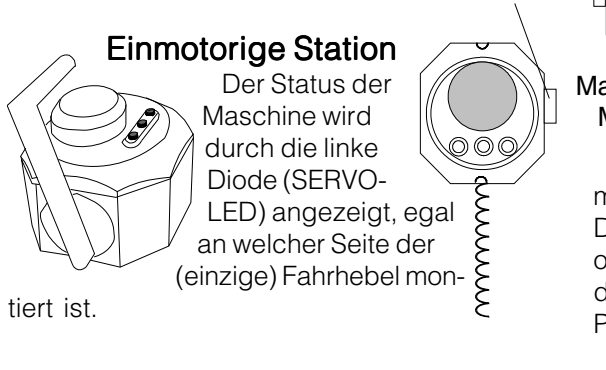

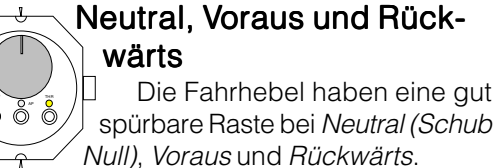

Die Propellerstellung (Pitch) in der Raste wird durch AA definiert. Ebenso wird die maximale Propellersteigung im SLOW Mode mit AA definiert.

# **Slow Mode**

Wechsel in den SLOW-Mode: Die THR-

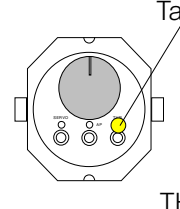

Taste dient zum Ein- und Ausschalten des SLOW-Mode. Dazu müssen die Maschinen auf Neutral oder im Warmlaufmodus sein. Dann wird die THR-Taste zwei Sekunden lang gedrückt, bis die THR-Diode zu blinken beginnt. Im

Joystick- oder Hover-, Anker- und Speed-Mode erfolgt der Wechsel automatisch.

## **Engine Synchronizer**

Die Motordrehzahl der beiden Motoren kann im NORMAL Mode automatisch synchronisiert werden. Dazu reguliert das FADEC die Propeller-Steigung (Pitch). Voraussetzung:

-- A0=00, nur Pitch Steuerung

-- die Drehzahl wird vom J1939 Bus der Motoren oder vom NMEA2000 Bus eingelesen (CAN-Bus Brücke angeschlossen)

-- Manuelle Pitch Hebel oder Speed Mode aktiv (nicht im Joystick oder Hover Mode)

-- Ein eventuell vorhandener externer Synchronizer der Motoren muss ausgeschaltet sein

# Warmlauf Mode (falls A0=01 ist, mit elektronischem Gas Signal)

In den WARMLAUF-Modus gelangt man

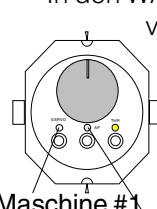

Maschine #1

von NEUTRAL, indem man die THR-Taste gedrückt hält und dabei den Fahrhebel mindestens bis zur Voraus-Raste nach vorne schiebt. Dann wird die THR-Taste losgelassen. Dasselbe kann für die zweite Maschine wiederholt werden.

**!**

Maschine #1 Maschine #2

Der WARMLAUF-Modus wird durch regelmässige Doppelblitze der entsprechenden Diode angezeigt (Maschine #1 oder #2, linke oder mittlere Diode). Mit dem Fahrhebel kann die Motordrehzahl geregelt werden, der Propeller bleibt auf NEUTRAL.

Zum Beenden des WARMLAUF-Modus wird der Fahrhebel auf NEUTRAL gezogen.

## Starter-Sperre

Die FADEC-Box erlaubt das Anlassen des Motors nur in NEUTRAL od. im WARMLAUF-Modus. Der Starterknopf (Schüssel) muss dazu über die FADEC-Box verdrahtet werden.

6

# <span id="page-6-0"></span>**FADEC Fehler-Code**

"FAIL"-Codes werden in der FADEC-Box produziert. Das ist besonders nützlich während der Installation und ersten Inbetriebnahme.

Das Ablesen des FAIL-Codes erfolgt mit der Funktion "F0", welche auf dem AP-Display entweder automatisch erscheint, oder nach längerem Drücken der OFF-Taste sichtbar wird, wenn sie am Display aktiviert ist. Mit der rechten Taste wird die Box gewählt: P.1=Drivebox1, P.2=Drivebox2. F.1=Fadecbox1. F.2=Fadecbox2.

Zum Beispiel bedeutet der Code F2:08 dass es ein Problem mit dem Sensor des Reverser-Aktuators an der Steuerbord-Maschine gibt.

Die FAIL-Codes gehen verloren, wenn der Strom zur Box und zum Display ausgeschaltet wird.

FAIL-Codes die nicht auf der Liste stehen stellen keinen Fehler dar und sind zu ignorieren (zum Beispiel Nummer 33).

### Fehlerbehandlung

Durch neuerliches Drücken der THR-Taste werden die Aktuatoren nach einem "OFF" neu gestartet. Bei Fehler 13 ist ausserdem der Strom zur Box aus- und wieder einzuschalten.

Fehlercodes sollten notiert werden, um der Ursache so bald wie möglich auf den Grund zu gehen.

"OFF" steht hier für ABSCHALTUNG der FADEC-Box:

#### Code Fehlerursache

- 01 OFF wegen Überstrom
- 02 OFF wegen Übertemperatur
- 04 OFF Sicherung an der Box hat ausgelöst
- 05 INFO Spannung tief (nur Warnung)
- 06 OFF wegen zu niedriger Gate-Spannung
- 08 OFF Propeller Pitch-Aktuator zu weit gefah ren oder Sensor-Signal abnormal
- 09 INFO: Setup-Daten neu eingeben!
- 12 OFF Zeitüberschreitung Pitch Aktuator
- 13 OFF 65A Stromlimite überschritten. Reset nur mit Stromabschaltung möglich
- 14 OFF wegen Fahrhebel-Fehler
- 15 OFF 15A Limite überschritten
- 17 OFF Zeitüberschreitung der 30A-Limite
- 18 INFO Zeitüberschreitung Pitch Aktuator
- 19 OFF Zeitüberschreitung Pitch zu Neutral
- 22 Hovermode OFF da >0,1 NM verschoben
- 23 Hover oder Joystick OFF wegen fehlender Daten von Kompass, Kreisel oder GPS
- 24 Speedmode OFF, da Speed-Daten fehlen
- 25 Hover oder Joystick Mode OFF wegen Fehler in Slave FADEC-Box
- 26 INFO Freischaltcode erforderlich
- 27 INFO kein Hovermode wegen fehlender Positions-Daten (GLL)
- 28 hover OFF wegen Master-FADEC Ausfall
- 29 INFO: zu schwache Kurskontrolle (mit Thruster o. Maschine) im Anker- o. MOB-Mode
- 31 INFO: Neustart von FADEC-Box aus unbekannten Gründen